## GCC: the GNU Compiler Collection

We will be primarily concerned with the C compiler, gcc.

The program gcc is actually a front-end for a suite of programming tools.

For the purposes of CS 2505, the underlying tools include:

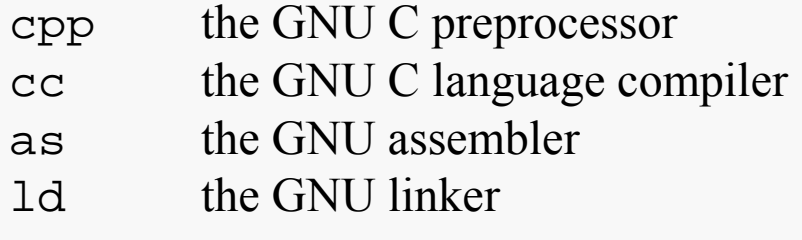

We will begin by considering only the use of gcc itself.

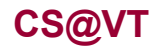

# Getting Started with gcc

Download the example caesar.c from the course website if you want to follow along with the following examples.

```
Execute the following command: gcc caesar.c
```
You should not get any messages; list the files in your directory and you'll find a new file named  $a$  .  $out$  – that's the executable file produced by  $\texttt{gcc}$ .

Execute the command a . out; you should see a message from the program showing how to invoke it correctly.

Execute the command a . out with valid parameters, say:

a.out 2 AMansAManForAThat.txt

and you should see the original file, unmodified, echoed to the console window.

That may not seem surprising since a critical function has an empty implementation.

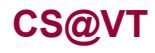

#### Fundamental gcc options: -o

First of all, the default name for the executable file is a out, which is both strange and unsatisfying.

Use the -o option to specify the name you want to be given to the executable:

gcc -o caesar caesar.c

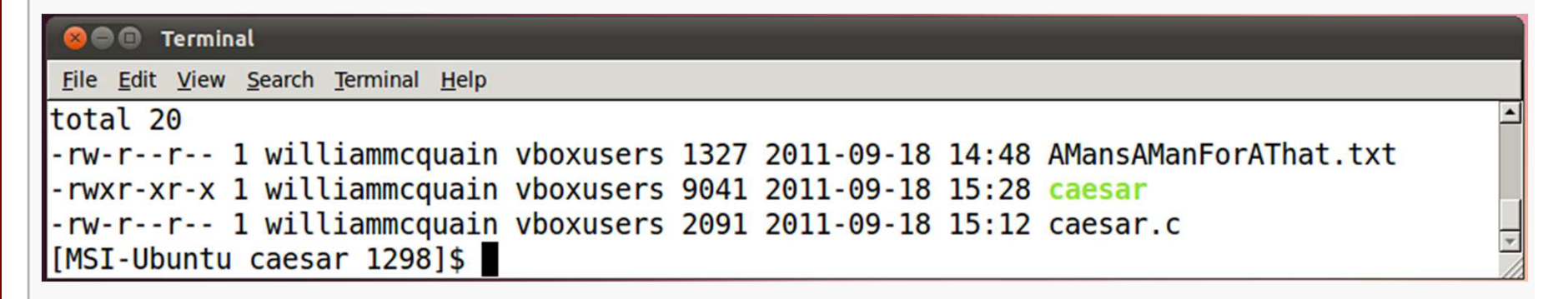

Side note: as is often the case, the space after the  $-\circ$  option is optional.

## Fundamental gcc options: -Wall

Use the -Wall option to direct gcc to display all relevant warning messages:

gcc -o caesar -Wall caesar.c

**2 C** Terminal

File Edit View Search Terminal Help

[MSI-Ubuntu caesar 1303]\$ gcc -o caesar -Wall caesar.c caesar.c: In function 'processFile': caesar.c:42:7: warning: implicit declaration of function 'isalpha' caesar.c: In function 'checkShiftAmt': caesar.c:85:8: warning: unused variable 'result' [MSI-Ubuntu caesar 1304]\$

So, the supplied C code *compiles*, but does not *compile cleanly*.

The first two lines tell us that at line 42 of the file caesar.c, in the function processFile, we have called a function isalpha that has not been declared explicitly.

All too true. The Standard Library function isalpha is declared in the header file ctype.h and the supplied code doesn't have an include directive for that header; in this case, we got away with that, but the issue should be fixed.

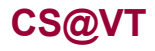

**Computer Organization I ©2005-2012 McQuain**

### Fundamental gcc options: -Wall

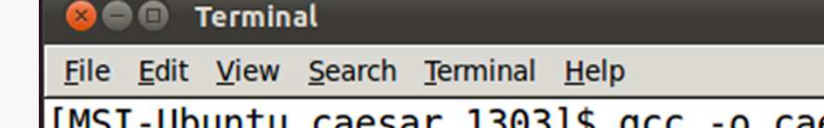

[MSI-Ubuntu caesar 1303]\$ gcc -o caesar -Wall caesar.c caesar.c: In function 'processFile': caesar.c:42:7: warning: implicit declaration of function 'isalpha' caesar.c: In function 'checkShiftAmt': caesar.c:85:8: warning: unused variable 'result' [MSI-Ubuntu caesar 1304]\$

The next two lines tell us that at line 85 of the file caesar.c, in the function checkShiftAmt, we have declared a variable result whose value is never used.

Again, this is true.

However, in this case the variable was used in order to capture the return value from the library function strtol, which we do not make any further use of.

This is deliberate, and fits with the design of the function checkShiftAmt, and so we'll leave it unaltered.

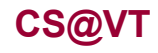

## More gcc warning options

You may also turn on certain specific categories of warnings if  $-Wall$  is too intrusive:

-Wformat

warnings regarding mismatches between format specifiers and arguments

-Wunused

warnings regarding unused varaibles

-Wimplicit

 warnings regarding functions that are called without being declared;usually results from missing include directives or misspellings

-Wconversion

warnings regarding implicit conversions that could result in errors

-Wshadow

warnings regarding name hiding

 $-W$ 

a variety of additional warnings not included in -Wall

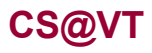

**Computer Organization I ©2005-2012 McQuain**

## **A Not So Benign Warning Message**

```
// Adapted from An Introduction to GCC, Gough, p. 8#include <stdio.h>int main() {int a = 5, b = 10;

printf("The sum of %d and %d is %f.\n", a, b, a+b);return 0; }
```
#### **OOO** Terminal

File Edit View Search Terminal Help

```
[MSI-Ubuntu Gough 1308]$ gcc -o badformat badformat.c
badformat.c: In function 'main':
badformat.c:7:4: warning: format '%f' expects type 'double', but argument 4
has type 'int'
[MSI-Ubuntu Gough 1309]$ badformat
The sum of 5 and 10 is 0.000000.
[MSI-Ubuntu Gough 1310]$||
```
Use the  $-$ std option to direct gcc to require code to comply with a particular C langauge stardard:

```
gcc -o caesar –Wall –std=c99 caesar.c
```
This is necessary in order to use some features added in C99 (such as declaring for-loop counters within the loop header).

It is also necessary with some legacy code in order to sidestep requirements imposed by newer standards.

Unless explicitly stated otherwise, in CS 2505 we will always specify compliance with the C99 standard (as shown above).

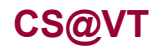

### **GCC Reference Manual**

Intro to gcc 9

The official reference manual for GCC is available at:

http://gcc.gnu.org/onlinedocs/

This is a very useful, if somewhat verbose, resource.

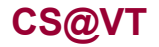

#### Behind the Scenes

Executing gcc with the -save-temps option results in the preservation of some temporary intermediate files created by/for the underlying tools.

For example if you use the file caesar.c:

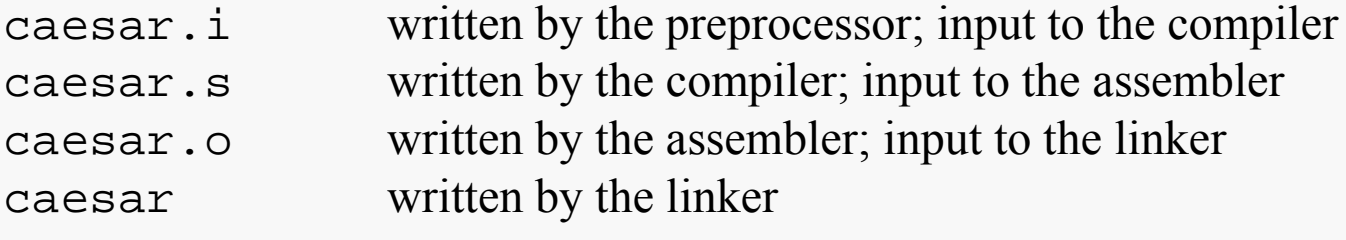

By default, only the final, executable file is preserved once the process is complete.

We will gradually see that the intermediate files are occasionally of use, if for no reason than that they shed light on the actual process of program translation from a high-level language to the machine level.

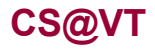

Try executing the command

```
cpp caesar.c > caesar.i
```
cpp writes its output to standard output; this *redirects* it into a (new) file named caesar.i.

If you examine this (text) file, the first 2000 or so lines indicate the processing of the include directives in the source file; so declarations from those files are available to the compiler.

At the end of the file, you will find a modified copy of the original source:

- all the comments have been stripped out
- the values that were defined in the source file have been substituted into the source code

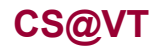

## The Compiler: cc

Now, try executing the command

```
cc –S caesar.i
```
With the  $-$ S option (case-sensitive!), the compiler writes its output to a file; the name is generated from the name of the input file; in this case, the output is written to caesar.s.

This file contains the assembly code generated by the compiler from the pre-processed C source code.

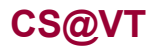

Intro to gcc 13

Now, try executing the command

as –o caesar.o caesar.s

The assembler writes its output to a . out by default; the name can be specified using the option  $-\circ$ , as with gcc.

This file contains a partial translation of the assembly code into native machine language code; calls to library functions haven't been resolved completely since the code for those is not in the local source file.

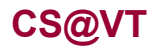

Now, try executing the command

ld caesar.o

The linker will complain about a large number of undefined references because it doesn't know where to find the system files that contain the implementations of the relevant features in the Standard Library.

Fortunately, gcc takes care of these settings for us and invokes the linker as needed:

gcc –o caesar caesar.o

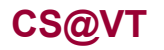